# SRX320

# configuration for PPPoE session with Internode ISP via NBN with HFC

Junos version 18.4R3-S5.4

# SRX 320 junos 18.4R3-S5.4 - PPPoE client - ISP: Internode - NBN: HFC

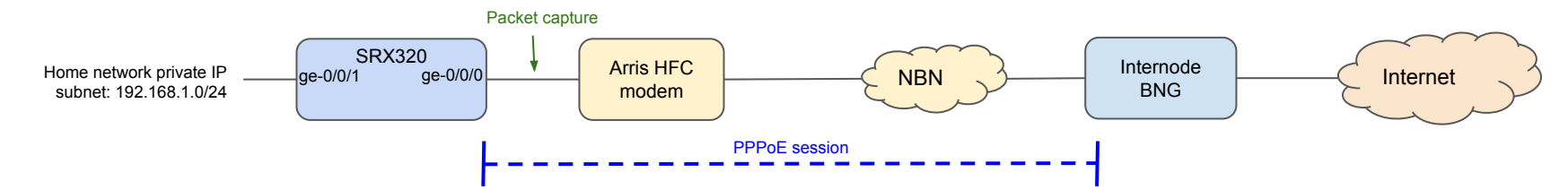

Default Jweb wizard SRX320 PPPoE config:

#### **show configuration interfaces pp0**

```
apply-macro "Quick Setup Connection";
unit 0 {
   ppp-options {
      chap {
         default-chap-secret "$9$mfXXX..t"; ## SECRET-DATA
         local-name "user@internode.on.net";
         passive;
         }
      pap {
         default-password "$9$ykXXX...k"; ## SECRET-DATA
         local-name "user@internode.on.net";
         local-password "$9$NXXX...6"; ## SECRET-DATA
         passive;
         }
 }
   pppoe-options {
      underlying-interface ge-0/0/0.0;
      idle-timeout 180;
      auto-reconnect 5;
      client;
 }
   family inet {
      negotiate-address;
 }
}
```
**show configuration interfaces ge-0/0/0** unit 0 encapsulation ppp-over-ether;

Issues with the default Jweb SRX320 config for Internode BNG via NBN:

#### **● NBN expects C-VLAN tag = 2.**

Untagged frame are discarded by NBN. The PPPoE PADI packet doesn't reach the ISP BNG **Fix:** tag the interface ge-0/0/0 with vlan-id 2

#### ● **Wrong QoS settings:**

By default SRX320 sends PPPoE PADI as "Network control" packet. QoS: PCP= CS6. NBN will drop any packet with QoS marking different than:

- $\circ$  TC4 (PCP = 0). Internet traffic (Best effort)
- TC1 (PCP = 5). Voice traffic if applicable

**Fix:** Use the following command to force "host-outbound" traffic to set the PCP to 0: set class-of-service host-outbound-traffic ieee-802.1 default be

#### **● SRX320 PADI "End-of-List" tag (detail on the next two slides)**

Wireshark trace shows:

○ PADI contains "End-of-List" tag which is not supported by some BNG servers. As a result, BNG responds with a PADO without the "Circuit ID" in the "Vendor Specific" PPPoE tag and then rejects the PAP authentication even though the correct username and password are provided. **Fix**: Use the following command prevent the SRX320 sending the "End-of-list" tag in the PADI message:

set interface pp0.0 pppoe-options ignore-eol-tag

#### ● **DHCP server settings.**

By default, SRX320 DHCP server doesn't propagate the DNS server address received by BNG to its DHCP clients(on the private lan).

**Fix**: Use the following command to propagate the DNS server address to DHCP clients: set address-assignment pool junosDHCPPool family inet dhcp-attributes propagate-ppp-settings pp0.0

# SRX 320 - PPPoE session without the "ignore-eol-tag" option - Session fails PAP authentication

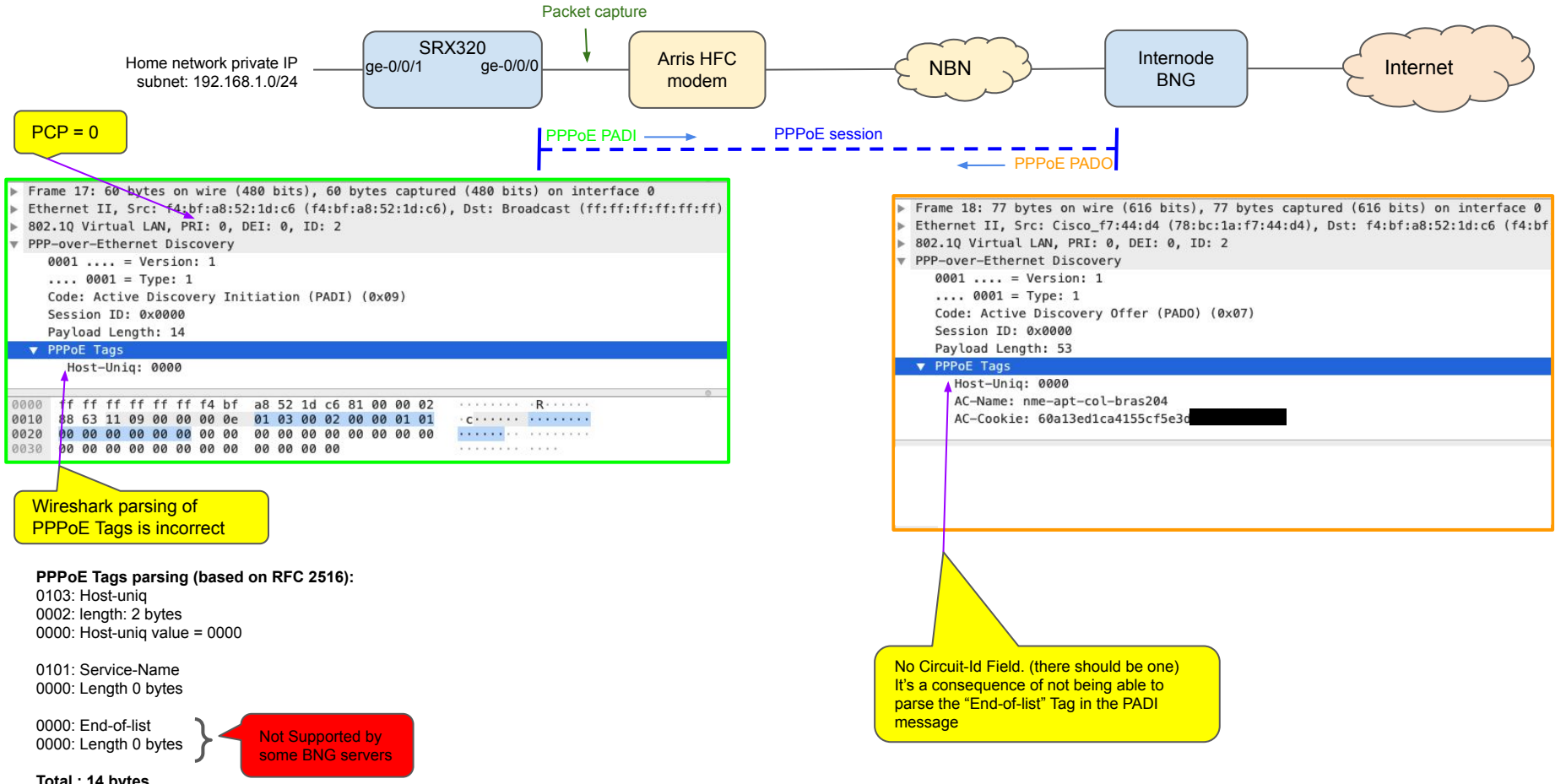

**Total : 14 bytes**

# SRX 320 - PPPoE session with "ignore-eol-tag" option - session successful

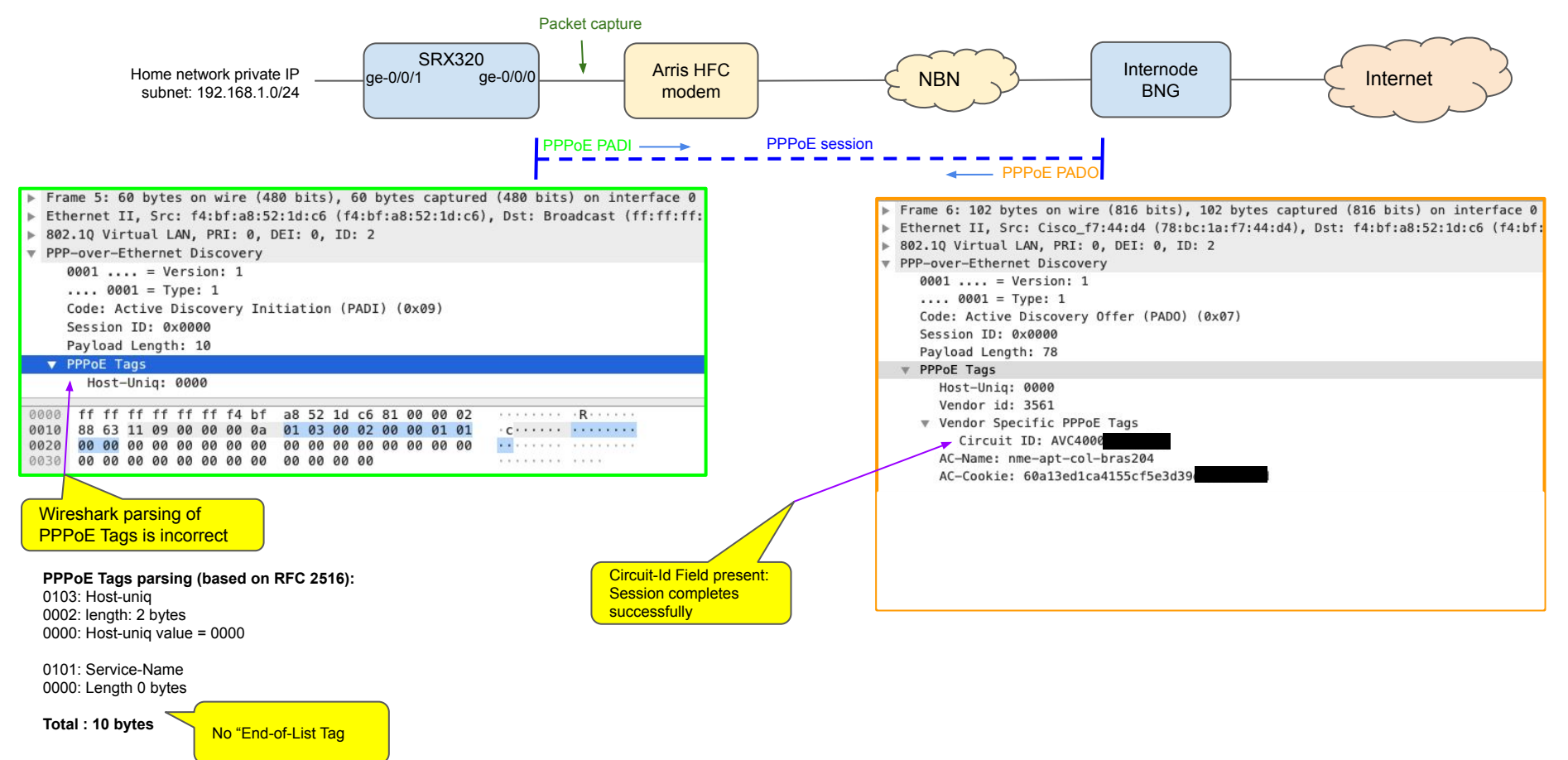

# SRX 320 - PPPoE client - ISP: Internode - NBN: HFC - working config

# SRX320 config:

#### **al@al-320> show configuration interfaces ge-0/0/0** vlan-tagging; unit 0 { encapsulation ppp-over-ether; vlan-id 2; }

#### **al@al-320> show configuration interfaces pp0** unit 0 { ppp-options { pap { default-password "\$9\$yXXX..k"; ## SECRET-DATA local-name "user@internode.on.net"; local-password "\$9\$NXXX...6"; ## SECRET-DATA passive;

#### } }

```
 pppoe-options {
  underlying-interface ge-0/0/0.0;
  idle-timeout 180;
  auto-reconnect 5;
  client;
  ignore-eol-tag;
```

```
 }
  family inet negotiate-address;
}
```
#### **al@al-320> show configuration class-of-service**

host-outbound-traffic { ieee-802.1 { default be: }

#### **al@al-320> show configuration access** address-assignment { pool junosDHCPPool { family inet { network 192.168.1.0/24; range junosRange { low 192.168.1.220; high 192.168.1.239; } dhcp-attributes { router 192.168.1.1 propagate-settings ge-0/0/0.0; propagate-ppp-settings pp0.0; }

 } } }

## SRX320 Verification:

#### **al@al-320> show ppp interface pp0.0 extensive**

 Session pp0.0, Type: PPP, Phase: Network LCP State: Opened Last started: 2020-09-22 00:24:47 EST Last completed: 2020-09-22 00:24:47 EST Negotiated options: Authentication protocol: PAP, Magic number: 16009857, Local MRU: 1492 Authentication: CHAP State: Closed Authentication: PAP State: Success Last started: 2020-09-22 00:24:47 EST Last completed: 2020-09-22 00:24:47 EST IPCP State: Opened Last started: 2020-09-22 00:24:53 EST Last completed: 2020-09-22 00:24:53 EST Negotiated options: Local address: 14.203.182.68, Remote address: 10.20.23.60, Primary DNS: 203.12.160.35,

Secondary DNS: 203.12.160.36

#### **al@al-320> show dhcp server binding**

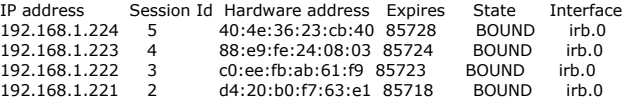

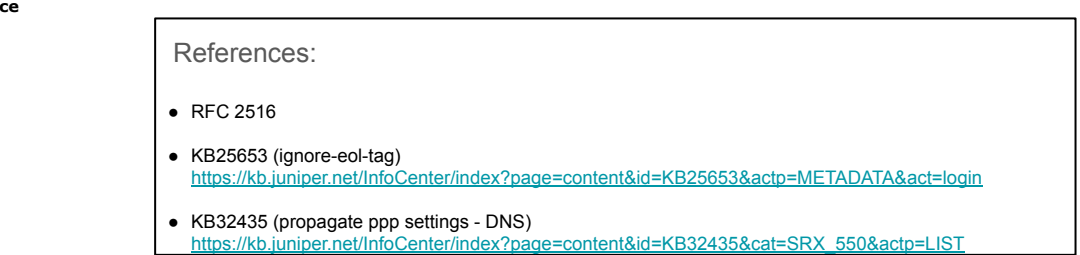

# SRX 320 as DNS proxy (option)

# SRX320 config:

#### **al@al-320> show configuration system services** dns { dns-proxy { propogate-setting enable; interface irb.0; } }

#### **[edit access address-assignment pool junosDHCPPool family inet]**

```
al@al-320# show
network 192.168.1.0/24;
range junosRange {
   low 192.168.1.220;
   high 192.168.1.239;
}
dhcp-attributes {
   name-server {
      192.168.1.1;
      8.8.8.8;
   }
   router {
      192.168.1.1;
   }
   propagate-settings geq-0/0/0.0;
   propagate-ppp-settings pp0.0;
}
```
# SRX320 Verification:

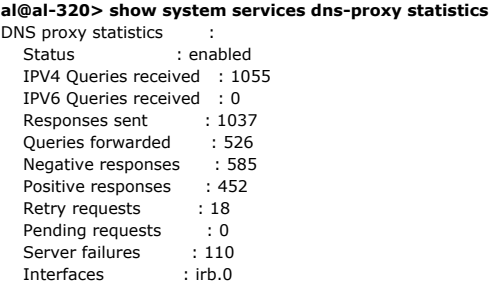

#### **al@al-320> show ppp interface pp0.0 extensive**

 Session pp0.0, Type: PPP, Phase: Network LCP State: Opened Last started: 2020-09-27 15:27:18 EST Last completed: 2020-09-27 15:27:18 EST Negotiated options: Authentication protocol: PAP, Magic number: 1601407808, Local MRU: 1492 Authentication: CHAP State: Closed Authentication: PAP State: Success Last started: 2020-09-27 15:27:18 EST Last completed: 2020-09-27 15:27:18 EST IPCP State: Opened Last started: 2020-09-27 16:57:53 EST Last completed: 2020-09-27 16:57:53 EST Negotiated options: Local address: 194.193.172.66, Remote address: 10.20.20.167

# Notes:

With DNS proxy, clients send their DNS request to the SRX320 which act as DNS proxy.

Advantage of using the Gateway (192.168.1.1) as a DNS proxy is :

- Client with static IP address config can be configured with static DNS entry 192.168.1.1
- Gateway maintains a DNS cache available for all clients